**Frogger**

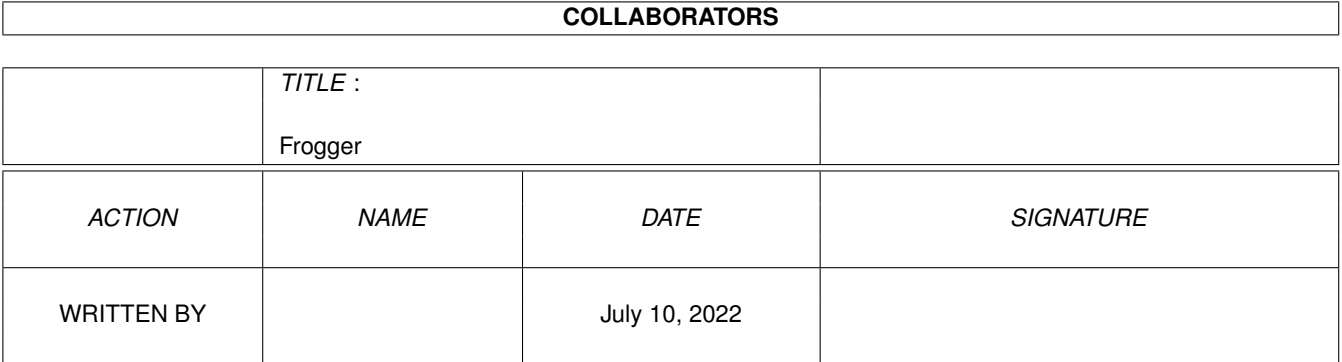

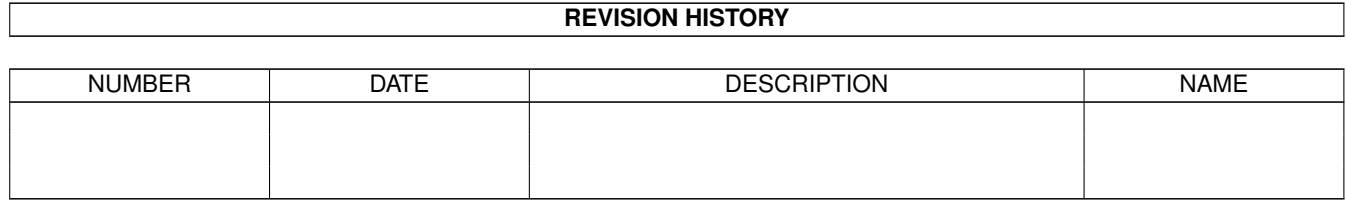

# **Contents**

### 1 Frogger

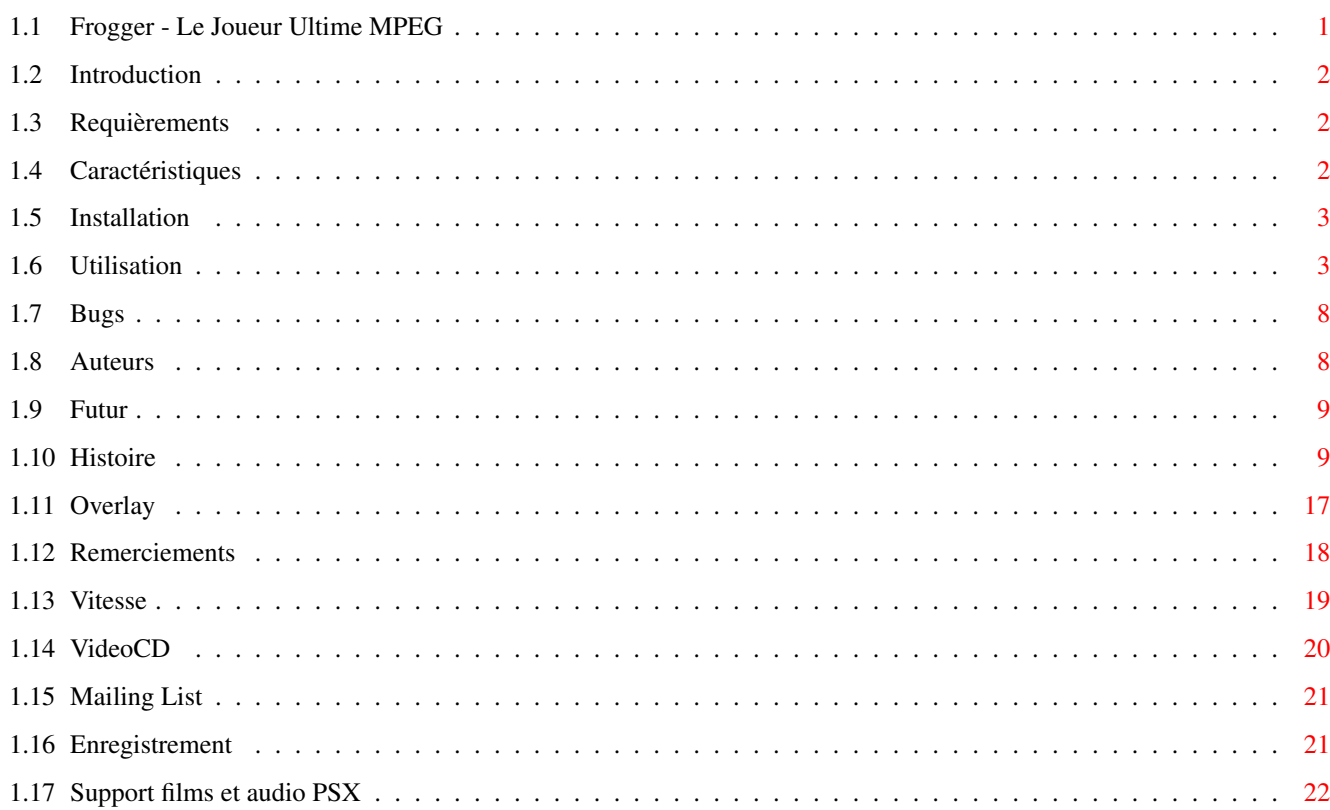

 $\mathbf 1$ 

# <span id="page-3-0"></span>**Chapter 1**

# **Frogger**

# <span id="page-3-1"></span>**1.1 Frogger - Le Joueur Ultime MPEG**

Frogger - Le Joueur Ultime MPEG v1.56 (06-04-2000)

Introduction Requièrements Caractéristiques Enregistrement Installation Utilisation VideoCD Film et Audio PSX Vitesse Bugs Histoire Futur Auteurs Mailing List Remerciements Page Perso de Frogger : http://www.amiga.pl/frogger

Traduction française : Braver/Amedia Software

## <span id="page-4-0"></span>**1.2 Introduction**

Frogger est l'Ultime joueur de vidéo MPEG, avec le support MPEG-2  $\leftrightarrow$ layer. Frogger a été à l'origine réalisé par Miloslaw Smyk (thorgal@wfmh.org.pl), récemment, le développement a été repris par Sebastian Jedruszkiewicz (bjsebo@jota.wi.tuniv.szczecin.pl)

Le décodeur MPEG1/2 est basé sur mpeg2decode créé par MPEG Software Simulation Group.

Frogger est désormais shareware. Veuillez s'il vous plaît lire

Enregistrement pour avoir une idée sur l'enregistrement.

## <span id="page-4-1"></span>**1.3 Requièrements**

Matériel :

- Amiga (68k or PPC)
- un CD-ROM pour la lecture des VideoCD
- 4 Mo de RAM (ou alors 8?)

Logiciel :

- ppc.library 46+ (version PPC).
- AHI pour le son.
- CGFX v3+ pour l'affichage CGFX.
- cgxvideo.library pour le support overlay.
- de nombreux mpegs à jouer ;)
- l'émulation ppc.library v0.7c, si vous l'utilisez sous WOS.

## <span id="page-4-2"></span>**1.4 Caractéristiques**

- Décodage video layer 1/2.
- Décodage Audio layer I, II et III.
- Lecture rapide pour la video & l'audio.
- Saut d'image intelligent.
- Support de l'Overlay.
- C2P rapide pour l'AGA.
- Routines d'accés direct à la mémoire vidéo CGFX.
- Lecture du disque en Asynchrone.
- Redimmension vidéo sur CGFX et AGA.
- Support de la lecture des disque VidéoCD.

- Support des fichiers film et audio de la PlayStation

## <span id="page-5-0"></span>**1.5 Installation**

Aucun script d'installation a été fait - copiez juste le fichier exécutable et le guide où vous désirez. Notez qu'il y a 4 exécutables : Pour les microprocesseurs 030, 040, 060 et PPC. Prenez juste celui qui convient à votre configuration. Notez que Frogger a besoin de la frog.library pour tourner. Vous pouvez la placer dans libs: ou laissez la dans le répertoire où est installé frogger.

## <span id="page-5-1"></span>**1.6 Utilisation**

Frogger peut être lancé à partir du CLI et de son icône. Il ← demande une pile assez grosse, je pense que 100000 le satisfera. La version PPC n'est pas gourmande en pile, je crois que 16000 lui suffira.

Je suggère d'utiliser le programme setmemmode pour mettre votre mémoire en 60ns, tel quel :

setmemmode 60ns.

Vous pouvez essayer aussi de définir (CYBER | BLIZZ)68KNOPRECHARGE et (CYBER | BLIZZ)PPCNOPRECHARGE, mais cela ne fonctionne pas avec toutes les mémoires. Vous pouvez aussi échanger la mémoire en 60ns en utilisant le menu de boot de la PPC.

#### !IMPORTANT!

Si vous êtes sous WOS et l'émulation ppc.lib, il peut arriver que le système vous affichera que Frogger.PPC n'est pas un exécutable. Ceci est dû, si la ppc.lib n'est pas en mémoire, le système ne peut pas charger les programmes elf. Installez s'il vous plaît "InstallPPCLib" (référez vous à InstallPPCLib.readme pour les instructions). Il chargera la ppc.lib en mémoire et il ne permettra pas de l'effacer de la mémoire.

Options:

--------

#### MODELE :

FILE, SCREEN/S, MODEID/K, NOAUDIO/S, NOVIDEO/S, DISPLAY/K FULLSCREEN=FS/S, LOOP/S, FPS/N, FORCESTEREO/S, AUDIO8/S VERBOSE/S, NOSKIP/S, MODEBYNAME=MBN/K, AHIUNIT/N, BESTMODEID=BMID/S, FASTDIRECTCGFX=FDC/S, QUALITY/S, VCDDEVICE/K, VCDUNIT/N, SCALE/N

#### FILE:

fichier mpeg à jouer. Si aucun fichier est stipulé, un sélecteur de fichier asl apparaîtra. Si vous mettez le texte VIDEOCD comme nom de fichier, Frogger lira alors les données à partir d'un Video CD. Pour en

savoir plus . SCREEN: ouvre une fenêtre sur un écran public. Elle s'ouvre par défaut sur le WB. MODEID: Spécifie l'id du mode pour SCREEN ou FULLSCREEN. Cela peut être soit une valeur décimale (ex. 123456) ou soit hexadécimale (ex. 0x123abc). La valeur hexadécimale peut être écrite tel que : 0xnombre ou \$nombre. NOAUDIO: coupe l'audio des fichiers qui ont une piste audio. Par défaut, Frogger essayera de voir si il y a une piste audio disponible et la décodera si elle a été trouvée. NOVIDEO: Désactive l'affichage des images décodées. Cela sert lorsque la vidéo est actuellement décompressée, une sortie UYV est convertie dans le format demandé par l'utilisateur (gris, RGB, CLUT), mais la sortie n'est pas affichée sur l'écran ou la fenêtre. Cela peut-être utilisé pour mesurer le temps que met Frogger dans les fonctions d'affichages ou pour voir la lenteur de l'AGA ;) DISPLAY: Spécifie la méthode d'affichage. Par défaut, Frogger utilisera le color dithering (8, hi ou true color, dépendant sur la profondeur de l'écran sélectionné). Méthodes d'affichage disponibles : VLAYER - utilise cgxvideo.library, caractéristique overlay vidéo. VLAYERGREY - utilise cgxvideo.library, caractéristique overlay vidéo, gris. VLAYER peut-être utilisé seulement sur une carte graphique qui supporte la conversion matériel YUV -> RGB. La cgxvideo.library supporte seulement la carte CV3D, mais fonctionne aussi sur la BVisionPPC/CVisionPPC. Lisez s'il vous plaît le chapitre Overlay pour avoir des infos sur l'utilisation de l'  $\leftrightarrow$ overlay sur une telle carte. Notez que depuis la version 1.41, vlayer peut-être aussi utiliser avec le paramètre FULLSCREEN. La sortie sera redimmensionnée pour s'ajuster en entier sur l'écran (l'aspect sera préservé), mais le grossissement n'est pas possible. Si vous avez réellement besoin de grossir avec cette option activée, faites moi le savoir, j'essayerais de faire quelque chose pour cela. P96 - utilise la caractéristique PIP du système RTG P96. Cela

fonctionne comme l'option VLAYER, sauf qu'à la place d'utiliser

cgxvideo.library, le système P96 est utilisé.

P96GREY - identique à P96, mais en gris.

GREY - sortie en gris.

FILE - stocke les images en fichiers iff. Un sélecteur ASL apparaîtra, pour vous laisser sélectionner le nom du fichier de base. Une petite fenêtre s'ouvrira et vous serez informé au sujet de l'image actuellement traitée. La sortie du nom de fichier sera telle que cela : <nomdebase>.xxxxxx, d'où le nom de base est le nom que vous avez sélectionné dans le sélecteur ASL et x est le numéro de l'image (au format de 6 numéros, ex 000001,000002, etc).

? - vous affichera brièvement les informations à propos des types d'affichage.

#### FULLSCREEN:

joue un mpeg en mode plein écran (au lieu d'une fenêtre). Fonctionne sur CGFX et AGA. L'affichage de l'AGA est limité à 256 couleurs, l'affichage CGFX supporte tous les formats de points (excepté 8bpp=mode 256c) disponible dans la cybergfx.library.

FULLSCREEN peut-être aussi utilisé avec le type d'affichage VLAYER, bien sûr si votre matériel supporte les vlayers.

#### LOOP:

Met en boucle l'animation.

#### FPS:

limite les fps. Par défaut, il utilise le taux d'images/secondes de l'animation, des nombres limitent les fps.

FORCESTEREO:

force la piste audio à être jouée en stéréo. Il est en mono par défaut, car cela est plus rapide.

#### AUDIO8:

Par défaut Frogger joue l'audio en mode échantillon 16 bits. AUDIO8 activera le décodage échantillon 8 bits (basse qualité, moins de puissance CPU est requis, peut causer des problèmes avec la synchronisation).

#### VERBOSE:

Active la sortie de message d'alerte et d'autres genres. Désactivée par défaut. Affiche aussi les informations concernant les streams audio&vidéo, les images par secondes, les images sautées, etc... Cette option regroupe les anciens VERBOSE et STATS.

#### NOSKIP:

Par défaut, Frogger saute des images (si cela est nécessaire) pour fournir un taux d'images/s de la vidéo. NOSKIP forcera Frogger à afficher toutes les images/s sans sauts. Ce n'est pas très pratique avec des mpegs qui ont une piste audio (il n'y aura pas de synchronisation). De plus, Frogger essayera d'afficher la vidéo à un taux de défilement maximum possible, donc vous pouvez utiliser cette option pour des tests. Depuis la v1.51, NOSKIP désactive le décodage audio.

#### MODEBYNAME:

Ce paramètre vous permet de sélectionner le mode d'écran en passant par son nom, tel que : MBN="Pal:Low Res"

Notez que le nom doit être écrit exactement tel qu'il est affiché dans le sélecteur ASL (vous pouvez voir quels noms sont disponibles en utilisant le programme Sys:prefs/ScreenMode) AHIUNIT: Vous permet de spécifier l'unité AHI pour la lecteur de l'audio. Définie par défaut à 0, vous pouvez sélectionner une des numéros suivants : 0 1 2 et 3. FASTDIRECTCGFX: Cette option activera les routines d'acces rapide à la mémoire de cybergfx. Fonctionne en mode fenêtre et plein écran. Je recommande d'utiliser cette option, lorsque cette option est en fonction, le décodage peut être plus rapide de 50% qu'à la normale. VCDDEVICE: Spécifie le device à utiliser pour lire directement les disc Vidéo CD. Atapi.device est par défaut. VCDUNIT: L'unité, sur laquelle vous avez votre lecteur de cd-rom connecté à l'Amiga. 1 est par défaut. OVERSCAN: Fonctionne en AGA seulement. Si utilisé, Frogger ouvrira un écran avec l'overscan si la résolution du film est plus grande que la résolution de l'écran sélectionnée. Par défaut la sortie sera redimmensionnée pour s'ajuster à la taille de l'écran. Avec OVERSCAN, l'écran ouvert aura la même taille que le mpeg et pourra être scrollé avec la souris. VOLUME Sert à définir le volume initial pour le décodage de l'audio. Pourra être entre 0 et 64. Le volume peut être contrôlé durant la lecture en utilisant les touches '[' et ']'. FORCEMPEG Du fait que Frogger peut désormais jouer les films et l'audio de la PSX, il y a une nouvelle routine de reconnaissance pour les formats de fichiers. Malheureusement, cela prend du temps. Si vous voulez voir les films mpeg, utilisez cette commande et Frogger se lancera plus vite. PUBSCREEN Spécifie le nom de l'écran public où s'ouvrira la fenêtre. Par défaut, elle s'ouvre sur le Workbench, ex : PUBSCREEN DOPUS.1. Ne pas l'utiliser avec l'option SCREEN. Vous devez choisir soit PUBSCREEN ou SCREEN (ou FULLSCREEN). D'autres fonctions ne fonctionnent pas actuellement. Ou fonctionnent, mais peuvent causer des problèmes. Ne pas les utiliser. ToolTypes: ---------- Toutes les options disponibles sous CLI, sont aussi disponibles en Tooltypes. Jetez un oeil à Frogger.info, tous les tooltypes sont déjà présents, choisissez

juste les options qui vous intéressent.

Menu: ----- Les options disponibles à partir du menu sont aussi disponibles avec les raccourcis clavier. Allez voir la section clavier pour plus d'explications. Notez que toutes les options ne fonctionnent pas à partir du menu, car il n'est pas fini. Clavier : --------- ESC - Quitter. ESC - Quitter. + - grossissement progressif. - grossissement dégressif. O - Ouvre un nouveau fichier MPEG. SPACE - Joue et met en pause un film. ENTER - Ejecte le film (Ouvre un nouveau fichier MPEG). [ - descend le volume. ] - augmente le volume. Seulement dans le mode fenêtre : RAmiga +  $Q$  - Quitter. RAmiga + 1 - Définit la taille à 50 %. RAmiga + 2 - Définit la taille à 100 %. RAmiga + 3 - Définit la taille à 200 %. RAmiga + 4 - Définit la taille à celle de l'écran. RAmiga + O - Ouvre un nouveau fichier MPEG. GUI: ---- Gui est disponible seulement maintenant en mode fenêtre. - Barre de déplacement pour le film. Fonctionne aussi avec l'audio activé. - Gadget Eject (flèche haut) - ouvre un nouveau film. - Gadget Play (flèche droite) - Joue/Pause le film. Autre : ------- - Le gadget de fermeture de la fenêtre quitte Frogger. Quelques mots à propos du mode plein écran sous cgfx : Vous pouvez sélectionner tous les modes que vous désirez (comme le format point est supporté). Lorsque la taille de l'écran sélectionné est plus petite que la taille du mpeg, la sortie sera redimmensionnée pour s'ajuster à la taille de l'écran. Lorsque la taille du mpeg est plus petite que l'écran, la sortie n'est pas redimmensionnée. Dans les deux cas, vous pouvez redimmensionner la sortie avec les touches '+' et '-'. Le ratio de l'aspect est préservé lorsque le redimmensionnage est fait.

Le redimmensionnage fonctionne aussi en AGA.

## <span id="page-10-0"></span>**1.7 Bugs**

- Le contrôle CTRL-C dans la version PPC ne fonctionen pas. Je devais choisir entre travailler sur les tooltypes ou travailler sur les contrôle CTRL-C. J'ai choisi les tooltypes...
- lorsque la version 68k est lancée à partir de l'icône, une fenêtre de sortie CLI apparaît et vous devez presser le bouton entrée pour continuer.
- Désolé si les tooltypes dans la version WOS ne fonctionne pas, s'il vous plaît faite le moi savoir.
- Encore un fois, j'ai arrêté l'idée d'un nouveau code mpeg, j'essayerais de le corriger ASAP.
- Parfois Frogger bloque à la fin des films PSX.
- Dans plussieurs films PSX, le décodage audio peut causer des plantages. Utiliser la commande NOAUDIO qui vous permettra de voir le film sans son.

Pour reporter les bugs, vous pouvez m'écrire à :

Sebastian Jedruszkiewicz bjsebo@jota.wi.tuniv.szczecin.pl

## <span id="page-10-1"></span>**1.8 Auteurs**

Frogger a été à l'origine créé par Miloslaw Smyk

Désormais il est développé par :

Sebastian Jedruszkiewicz (bjsebo@jota.wi.tuniv.szczecin.pl) Programmation princiaple.

et

```
Przemyslaw Gruchala
Programmation aditionnelle,
routines assembleurs 68k optimisées.
(sensei@box43.gnet.pl)
```
 $\rightarrow$ 

```
Rafal Sanda
nouvelles routines de lecture des VidéoCD.
(rafal@lodz.pdi.net)
```

```
Allez voir s'il vous plaît notre nouveau service :
        Mailing List
        .
```
## <span id="page-11-0"></span>**1.9 Futur**

- GUI (partiellement faite)
- une meilleure synchronisation audio vidéo
- support pour le protocol HTTP://.
- support CDI.
- et beaucoup d'autres choses. Ma liste TODO n'a pas encore été faite,  $\leftrightarrow$ malheureusement
- Je n'ai que 24 heures par jour ici en Pologne...
- AppWindow, AppIcon.

# <span id="page-11-1"></span>**1.10 Histoire**

J'ai perdu le fichier histoire de la 1.0 à la 1.3.0, voici ← seulement un bref

aperçu :

- added sound, overlay, recompiled with egcs, 68k version compiled with gcc, some optimizations in ppc asm, some optimizations in 68k asm (done by Przemyslaw Gruchala), asynchronous disk reading and more...
- v1.3.1
	- Sound on/off from menu now works.
	- New AsyncIO routines. Does not requires asyncio.library anymore. This is experimental feature, so please be careful with asyncio option. Asynchronous reading is now done completly on PPC side.
	- Support for videocd and cdi (experimental). Those files starts with RIFF????CDXA. If you got such a movies please check if it can be displayed using Frogger. Please contact me if it does not work with your files.
	- 68k version available again.

v1.3.2:

- Completly new audio routines. much faster, and with some additional features (like forcing to mono, or 8 bits per sample decoding). based on mpg123 player sources.
- fixed bug which caused Frogger to crash when decoding last sequence picture.

(v1.3.3 and 1.3.4 not released)

v1.3.5:

- Audio is now played from 'Frogger Audio' task, which means that audio decoding is independent from video decoding. This gives almost smooth audio playback, now the only thing missing is synchronization beetween audio and video decoders.
- New timing routines, and picture skipping routines. Small mpeg (160x120) are now played synchronized with audio track, and almost without picture skipping.
- Added VERBOSE option. Annoying errors will be shown only if this option is  $\leftrightarrow$ enabled.
- Fixed bug in audio decoder. Now stereo audio track should be played properly.
- At last removed the sound delay at start!
- 68k version does not work on 030+FPU. I will fix it, in future.
- FULL switch has been renamed to FULLSCREEN=FS. It does work on cgfx but only with pixel format ARGB (24 bpp) RGB16 (16bpp) and LUT8 (256 colors). It also supports grey display.I will add support for more pixel formats soon. BTW: It seems that fullscreen 8bpp color mode is faster than windowed vlayer! Strange...
- Movies with width not 16 dividable were played wrong. Fixed.
- v1.3.6:
	- AGA Fullscreen support. only 256 colors mode is working right now.
	- HAM modes soon.
	- fixed dithering of MPEG-2 interlaced streams (or whatever it is called).
- fixed args reading, so now MODEID can be passed as decimal (ie. 135168) or hexadecimal (ie. 0x21000) number.
- fixed some small bugs in display code.
- v1.3.7:
	- fixed frame rate calculation, and audio synchronization.
	- fixed video overlay support. Output should be now bilinear filtered, when  $\leftrightarrow$ window is scaled.
	- added AGA fullscreen grey support.
	- fixed audio routines. no more strange sounds, or 2x faster audio decoding.
	- in fullscreen cgfx mode, movie can now be scaled using keyboard.
	- added scalable window output on AGA (Przemyslaw Gruchala).
	- added fullscreen support in 68k version (Przemyslaw Gruchala).
	- fixed bug in window display code, that caused crash on AGA, when selected screen was smaller than mpeg size (Przemyslaw Gruchala).
	- Frogger can now automagically detects audio tracks.
	- Fixed bug that caused crash when file name was misspelled.
	- Fixed vlayer support. No more strange stripes on WB, when using vlayer on screen.
	- added size scaling from menu (and keyboard).
	- fixed AGA full screen output.
	- added scalable output in AGA fullscreen mode.
	- created Frogger.guide.
- v1.3.8:
	- fixed audio track detection.
	- added FORCEAUDIO, in case the autodetection fails.
	- fixed writepixelarray() code. mpegs woth size not 32 dividable should be displayed correctly.
	- fixed AGA window display code (PPC version)
	- added tooltypes support (Przemyslaw Gruchala,only 68k version)
	- fixed AGA fullscreen display in 68k version (Przemyslaw Gruchala)
- v1.3.9:
	- fixed enforcer hit in window display code.
	- fixed yuv->8bpp conversion in 68k version (Przemyslaw Gruchala)
	- fixed enforcer hit, which appears when end of stream has been reached.
	- fixed overlay support.
	- some functions has been written in ppc assembler, minor speed increase.
	- fixed bug in audio decoder (joint-stereo layerII was decoded wrong).
	- modeid can now be passed as \$number (MODEID \$21000, or MODEID 0x21000 or MODEID 135168).
- fixed tooltype support in PPC version.
- BUFSIZE parameter now works.
- Added Vlayer clear code. When frogger is started second time in a row, window should be cleared, and will not contains previous movie last frame. Also optimized a bit vlayer conversion routine.
- Added ALLFRAMES switch.
- optimized audio decoding a bit.

v1.4

- Audio is now also readed by asyncio routines, which means that ASYNCIO is forced to true when audio is detected or forced. Also buffer size is set to 256000 when audio decoding is used. User can force it to bigger size, but smaller size will be ignored.
- Changed FROCEMONO to FORCESTEREO. Mono is used by default, because it is much faster, and gaves smooth playback even on high bitrated mpegs.
- Added BGR24 pixel format in cgx fullscreen mode.
- Fixed audio problem: on some mpegs audio was not played, even if there was valid audio track. now it should be ok.
- Fixed again audio detecting routine, now audio should be detected correct in every mpeg. If not - contact me ASAP.
- Added BGR16PC and BGR24 pixel formats. Some pixel formats are available only in PPC version, I will make conversion routines for every CPU, and every pixel format one day...
- Fixed problems with opening new mpeg (menu->Open item).
- GUI!!! Only in windowed mode, but it is a good start ;)
- fixed problems with multiple video sequences.
- some other small changes and bug fixes.
- removed fps 0 feature.
- added RGB15 pixel format.
- fixed frame skipping. Frogger skipped too many frames ok my fault. Now should be ok.
- optimized vlayer again. result? dead2intro.mpg (176x112 allframes): 84,5 fps, previous version: 70fps. Not bad, huh?
- applied the same changes to cgx fullscreen and: 84 vs 78 (in 256 colors mode).
- optimized grey output in 8bpp fullscreen mode. (107 fps on the above mentioned mpg).
- next day: even faster grey output. 116 vs 107 (still the same mpg). Added this feature to AGA display as well as cgfx 8bpp display.
- fixed bug, which caused crash on exit in PPC version.
- fixed slider functions, It now works ok (you can seek to any position you want)  $\leftrightarrow$ .
- but there are other problems I will fix later.
- Added FBlit support (Przemyslaw Gruchala).
- Added MODEBYNAME parameter. Can be used for specifying modeid by name. Sometimes fails to work (Przemyslaw Gruchala).
- fixed version string as requested by some people. also added version string to Frogger.guide.

v1.41

- At least fixed the bug that caused Frogger to exit in a middle of StarWars Episode I. Now I can watch the whole film ;)
- fixed bug with 'O' hotkey (open movie in fullscreen mode).
- added custom asyncio routines in 68k version. asyncio.library is not

needed anymore.

- Added vlayer support in fullscreen mode!
- fixed MODEBYNAME parameter. (Przemyslaw Gruchala).
- scaling routines rewroten from scratch. Previous version caused a lot of problems. Should be stable now.
- fixed problems with mpegs without valid end of stream code.
- Loop option now works.
- Frogger does not exit at end of the movie now. It waits for user action. So you can select next movie. This can by turned off with AUTOEXIT parameter.
- Enabled overlayering in 8bpp mode again. It does not work on BVision/CVision. on other cards that supports overlayering it should work.
- Added FILE dither type. Instead of displaying frames are saved in iff 24bpp files.
- fixed audio synchronization routines. Introduced new bug in audio decoding: in small mpegs audio is skipped, and the whole synchronization stops working.
- fixed stats. no more '-3 frames skipped'.
- removed ASYNCIO parameter. ASYNCIO is now always used.
- optimized YUV->RGB conversion in 68k version (Przemyslaw Gruchala).
- Added sound decoding in 68k version.

v1.42

- I made a very stupid bug in 1.41, sorry for that. Asyncio routines should work now without problems.
- Optimized cache clearing in context switching. Replaced several CACHE\_FLUSHALL with CACHE\_FLUSHNO, which speeds PPC version a bit.
- recompiled 68k version. Due to the fact that sound causes a lot of problems it is disabled in 68k version. I know I promised to deliver Frogger with sound support in 68k version, but I just dont have time...

v1.43

- Optimized asyncio routines, by replacing memcopy routines with two buffers and simple buffer swap operation.
- fixed and optimized timer routines.
- AsyncIO task is now properly closed when new mpeg file is opened.
- Frame rate is now set to 29.970, if there is no valid frame rate information in stream.
- Asl requester now remember file path.
- Sound was played only once, when LOOP was used. Fixed.
- Added BGR16PC pixel format in 68k version.
- Optimized grey dithering. Only luminance channel is decoded if user requested grey output. This gives about twice faster decoding in grey. 68k users will benefit from that ;)
- changed default bufer sizes to: 16384 (when there is no audio track) and 32768 when audio track is detected. This gives much smoother playback.
- fixed Amiga+4 hot key, window is resized now to screen\_height 1.
- New parametter: AHIUNIT, let you specify your prefered AHI unit. default is still 0.
- Optimized video decoding a bit, by using a faster memset replacement.
- changed ALLFRAMES to NOSKIP. This is better name for that switch, I think. Also changed DITHER keyword to DISPLAY.
- Cleaned the code a bit. Removed unused functions, executable size is smaller.
- Optimized VLAYERGREY conversion routine (1-2%).
- BUFSIZE, FPS, and AHIUNIT parametters were wrong converted, when Frogger was started from icon. Fixed.
- New switch: NOVIDEO.
- Optimized IDCT in 68k version.
- Fixed PLL calculation in timer routines.
- Added P96 display.
- I have just discovered, that Frogger fails to find valid audio track in some movies. In that case try to increase BUFSIZE (65536 or even more). It will be fixed in next version. Also I had to disable audio preloading, so it may be not enough data to start audio in the same time as video is started. In this case use AUDIO16 and/or FORCESTEREO, so the audio buffer will be filled faster, and the sound will be less delayed.

#### v1.44

- fixed an enforcer hit in options parsing routine.
- fixed a bug in block decoding routine. Tt does not caused "bad things" but it is better to have it working as it should.
- IDCT is performed on blocks that really needs it. average 10 to 30% of blocks in movies does not requires IDCT calculation. Even more in grey mode.
- New Frogger icon, for OS3.5 by Patrick Beerhorst.
- New Frogger drawer icon, by Przemyslaw Gruchala.
- Fixed bug which caused recoverable alert at end of movie. I tried to free memory that was already free.
- Added possibility to query for available display types. Frogger DISPLAY ? will print short info about available types.
- added pattern filtering to asl requester. (mpg|mpeg|dat)
- The files saved when using FILE display type is actually basename x.iff not basename.x, as I wrote before. Sorry for that.

#### v1.45

- Optimized yuv-rgb conversion in hi and true color mode.
- CGFX fullscreen routines has been reworked. They are much faster now. The speed increase is noticable only in RGB15, RGB16 and ARGB32 pixel formats, other may be slower. New conversion routines for other pixel formats soon.
- Talking about the speed: there is new section in this guide, with speed tests. Take a look.
- Fixed bug with too small BUFSIZE. Audio track should be now properly recognized in all streams. A minus: BUFSIZE parametter is not working anymore.
- Merged STATS and VERBOSE options together.
- Enabled audio preloading.
- Asyncio routines has been optimized a bit.
- Audio decoder has been optimized. AUDIO16 has been changed to AUDIO8 and by default audio is decoded in 16 bits per sample. 16bps decoding is now almost as fast as 8bps.

#### v1.47

- 68k version does not need FPU any more.
- Fixed XING streams frame rate calculation.
- FORCESTEREO tooltype did not worked. Fixed.
- Fixed some enforcer hits.
- Added audio decoding in 68k version. It is slow. Very slow.
- Optimized video decoder. Video is decoded about 1-4% faster.
- Reworked audio routines.
- Frogger now works under wos, thanks to new ppc.library emulation. You will need 0.7a, which is available on Frank Wille home page. The one from aminet (0.7) can cause problems when audio is disabled. Bacause of some incompabillity with PLL calculation in original and emulated ppc.library, I also made a quick workaround to make timer routines works under emulation.
- recompilled everything with gcc 2.95.2.
- Reworked asyncio routines. New demultiplication routines.
- There is new programm called Splitter. It splits mpeg system stream (system stream is an MPEG with audio and video tracks) into separated files.
- New C2P in PPC version, that supports scaling. Much faster on AGA machines when scaling is enabled. Those C2P was made by Jacek Cybularczyk.
- Frogger now looks for FBlit installed in your system (if you got AGA). FBlit support is enabled automagically if FBlit was found. If you got AGA, please install it, it will speed a lot of things.
- A bit faster direct CGFX routines. But they may cause problems. Please contact me in case of wrong display on CGFX.
- Two new icons (for os3.5) delivered by Pavel Narozny.
- A lot of other small changes in both video and audio decoder.
- Added support for Apple muxed MPEG Media. I found only 2 such a streams on net so far, but If you got such a files, you can now watch them using Frogger.
- Temporary removed MPEG2 support. I will enable it again, when Ill be sure that it works correctly.

#### v1.48

- The new C2P, that can perform image scaling, are now also used in windowed mode on AGA. the difference is HUGE.
- 68k version available.

#### $571.5$

- Added direct VideoCD support!!! (only in PPC version).
- There is new mailing list, dedicated to all our programs (including Frogger,VisionFX and SoftCinema). To subscribe send blank message to: tvision-subscribe@egroups.com and then follow the instructions.
- Fixed an ugly bug in P96 dislay code.
- Removed BUFSIZE, FORCEAUDIO and AUTOEXIT parametters.
- New parametter: FASTDIRECTCGFX. It will speed direct video memory access routines, but may be dangerous. I have not got single crash when using this option, but who knows? If there will be no problems with it repoted by users, this option will be enabled by default.
- Fixed (at least I hope so) bug which caused Frogger to lock at end of some movies.
- Reworked main loop, simplified messages received code. Also I have added some new keyboard commands.
- Fixed slider code. It now 'almost' works, with sound disabled. Also Pause/Play now works.
- +/- keys can now be used also in windowed mode to scale display.
- switched to faster IDCT code in 68k version. Applied the same changes in PPC version. IDCT code is about 10% faster now, But it gives only 2-5% overall speedup.
- Replaced calls to WritePixelArray with my own fast direct routines. Also scaling is now done by CPU; ScalePixelArray calls has been

removed. Windowed mode is now really fast.

- Added support for every possible pixel format supported by cybergfx. However, I have tested only some of them. in case of problems, please use VERBOSE option, send me output and (if it is possible) make me a screenshot. Almost forgot - there is no conversion for 8bpp cgfx screens. But who needs it? However, 8bpp mode works in grey. Of course 8bpp mode works on AGA machines.
- Updated

Speed

section.

- Switched back to old pll calculation code. Frogger now needs latest ppc.library emulation (v0.7c) if you working under WOS.

- version string is now y2k compatible ;)
- It was impossible to exit (in some movies), when LOOP was used. Fixed.
- Again I had to fix main loop, to be able to read multiple video sequences movies. It now works ok. Thanks must go to Miroslaw Bagrowski, for sending me CD with such a movie.
- Changed filename format for saving iff images. it now looks like this: basename.x, where x is frame number  $(6 \text{ digits: } 000001, 000002, \text{etc.})$ .

1.51

- Frogger failed to recognize the RIFF streams (a vcd ripped streams) Fixed.
- Seeking with audio is now possible. May cause deadlocks, so be carefull.
- Frogger crashed when new mpeg was opened. Fixed.
- 'DISPLAY FILE' caused crash. Fixed.
- 68k version available again. 030 version will not be supported anymore. Do not ask for that. Buy better CPU.
- 68k version does not need ixemul.library anymore.
- Audio in 68k version is now decoded using the same decoder as in PPC version. This is slower, but at least it works.
- Scaling routines in grey mode were broken. Fixed.
- The same bug was in color dithering routines (when image was scaled). Fixed.
- On some VideoCDs Frogger failed to decode correct stream resolution (it was always 0x0). Fixed.
- From now on, NOSKIP turns off audio decoding.

1.52

- Ok, I made the 1.51 release too fast. There was a serious bug, which caused frogger to crash at start. I am very sorry. Please forgive me...
- Frogger now shows mpeg resolution in asl requester ("Select Screen Mode (352x288)" for example), as suggested by Miroslaw Bagrowski.

1.53 & 1.54

- Sometimes white stripes were visible on decoded image. Fixed. The fixed routine is now also a bit faster. (0.02%;)
- Fixed several other bugs. stability has been improved.
- Fixen pen allocation handling. Pens were not released.
- New, faster demultiplication routines.
- There were enforcer hits, when frogger was started under WOS. Fixed.
- Changed window title to: "Movie: filename (widthxheight)".

Blame Miroslaw Bagrowski for that suggestion ;) - Added missing YUV->8bpp conversion routine (cgfx). It has been optimized, and is also used in AGA display right now. It seems like the 8bpp mode is fastest again ;) (on cgfx of course). - New stream recognition routine. The previous one had problems with some streams. - 68k version crashed when stream could not be recognized. Fixed. - fixed problems with audio decoding. Also the audio task sometimes failed to exit properly, which should not happen again. - Applied some bugfixes and patches done by Przemyslaw Gruchala. - PPC AGA memory cleanup routine was broken (mis-alligned FreeMem) Fixed. - VideoCD reading is now supported in 68k version. - A lot of small optimizations in video decoder. As a result video decoding is 5-10% faster (depending on options used). Check the Speed section. - A lot of other bug fixes. - There is new Splitter, new Argue GUI, and mpegjoin ready to download at Frogger home page. - Last but not least: status of Frogger has been changed. Now it is shareware. See Registration . - There will be a lot of new features added, as soon as I will find a day or two free... - After receiving a couple of request, I decided to resurect 030 version. - Fixed some problems that appeared on picasso running systems. - Rafal Sanda has made a great job with the SCSI support for VideoCD option. God bless him ;) - Frogger now needs frog.library to run. It is included. 1.55 - Seeking when playing videocd is possible now. - Fixed seeking code, now it works almost perfectly. However, you should be carefull with seeking, It sometimes causes deadlocks. - Fixed display code, to show preperly mpegs with visible width different then coded width. It still does not work in fullscreen grey mode and overlay. - Changed hi/true color yuv->rgb conversion to faster, and also more accurate one. The image quality is now a bit better. - 68k version is available. Recompiled with gcc2.95.2. Thanks to the optimizations made in  $1.54$ , it now is 2-3 fps faster. Please note, that if you got 68030 or 68040, Frogger is not restricted. The shareware resctictions are aplied only if you got PPC or 060 CPU. - Enabled MPEG-2 support.

- Changed yuv-rgb conversion routines to work with MPEG-2 sequences. It still does not work correctly with interlaced streams, but at least it works, and you can watch mpeg-2 sequences.
- You can now watch DVD movies (.VOB) but you have to add NOAUDIO switch, because there is no AC3 audio decoder yet. i will add AC3 decoder soon.
- Changed asyncio routines, they shouldn't cause that much slowdown

as before, when disc access is made.

- WOS version is available. The features list is the same as PUP version, but I dont know if the tooltypes in WOS version works or not.
- Changed the vlayer display code, should be bit faster now.
- Polish guide is available.
- In case someone would like to have Frogger icon with "The Frog(tm)" in different color, there are additional colorfull "The Frog(tm)" icons in Frogger archive.

1.56

- Fixed AGA display code.
- New option OVERSCAN. Enables overscan support on AGA.
- French translation of this guide is avilable. It was created by Thillot Lionel.
- Fixed LOOPing in 68k version.
- Fixed bug that was causing crash when videocd device could not be opened.
- Mouse pointer on fullscreen is now hidden.
- Changed stream recognition routines to handle some non-standard mpeg headers.
- It is now possible to register Frogger (& SoftCinema too) online via reg.net service. It is explained on Frogger home page, and somewhere in this guide.
- Added audio volume control. Only from keyboard right now.
- Menu item "Enable Audio" now works, but only if audio was enabled at start. If it was disabled, it can not be switched during playback.
- New options: PUBSCREEN, VOLUME, FORCEMPEG, OVERSCAN. see guide section 'Usage' for more details.
- Added support for PSX movies (str, fmv) and str audio (xa,ixa). see PSX section in guide for more details.
- New frog.library version 1.3. It is required!
- There can be now a couple of Froggers running at the same time. Only one of them can decode audio.
- Optimized a bit seeking feature.

## <span id="page-19-0"></span>**1.11 Overlay**

Quest-ce que l'Overlay ? C'est une caractéristique spéciale des carte graphique, qui donne plusieurs avantages :

- conversion colorspace est faite par la carte (plus de puissance CPU peut être utilisée pour le décodage de l'audio et de la vidéo), les vidéos mpeg utilisent YUV colorspace et sont converties en RGB avant l'affichage. Dans le mode overlay, cette conversion est faite par la carte graphique.
- Le redimmensionnage est fait par la carte graphique. De cette façon, vous pouvez (en théorie) redimmensionner une petite fenêtre pour qu'elle s'ajuste à l'écran en entier sans une baisse de vitesse.
- Aussi, lorsque la sortie est redimmensionnée, la carte graphique utilise un filtre bilinéaire pour éliminer les points grossis.

Frogger supporte l'overlay en utilisant la cgxvideo.library. Cette librairie a été conçue pour fonctionner avec la carte CV3D, mais elle fonctionne aussi avec les cartes BVISION/CVISION !!! Rappelez vous que cela peut fonctionner sur les BV/CV seulement en mode écran avec une profondeur >= 15 bits. Sur les autres cartes (tel que la CV3D) elle fonctionne aussi en mode 8bpp. Pour utiliser la caractéristique Overlay sur les cartes CV/BV, fates les manipulations suivsantes :

- installez la cgxvideo.library (libs: est une bonne place pour mettre ce fichier ;)

- dans l'icône de votre moniteurin BVISION/CVISION, ajoutez le tooltype: VLAYER=DESTRUCTIVE
- Rebootez votre machine.

Maintenant, vous pouvez profiter de cette caractéristique. N'oubliez pas que cela est un hack et qu'il peut causer des problèmes (si vous tournez sous un autre écran que le WB, plusieurs rayures peuvent apparaîtrent sur le WB).

## <span id="page-20-0"></span>**1.12 Remerciements**

Je voudrais remercier plusieurs personnes pour l'aide, les suggestions et les reports de bugs :

- Jacek Cybularczyk, pour la GUI et les suggestions sympas pour l'optimisation. Ainsi que pour la suggestion afin de corriger le code de la barre de défilement et le nouveau C2P.
- Stephen Brookes (auteur de FBlit) pour les suggestions à propos du support de FBlit.
- Luca 'Hexaae' Longone pour l'icône Frogger (la nouvelle).
- Patrick Beerhorst pour l'icône OS 3.5 de Frogger.
- Pavel Narozny pour les deux autres icônes OS3.5.
- Patrick Beerhorst pour la superbe page perso de Frogger.
- Miroslaw Bagrowski, pour les CDs d'Armageddon.
- Rafal Sanda pour le fantastique travail fourni pour le support SCSI pour les VidéoCD.
- Dariusz Gawerski, pour le CD avec les séqences MPEG-2.
- Thillot Lionel, pour la traduction française du guide.
- et tous ceux que je ne me souviens pas maintenant... Ils savent ;)

## <span id="page-21-0"></span>**1.13 Vitesse**

Récemment, j'ai fait des tests, comparant Frogger à 2 autres joueurs mpeg PPC. Tous les tests ont été fait sur a1200 + 64Mb + 604/200 + 040/25 + BVision. Les animations ont été jouées à partir de la RAM:, l'audio été désactivé Voici ce que j'ai eu.

Notez s'il vous plaît, que tous les tests ont été fait en mode plein écran (AMP et Frogger), seul Isis a été testé en utilisant le mode fenêtre (il n'y en a pas d'autre de disponible ;).

clip1.mpg, taille 176x112 900 images, image/s 30fps.

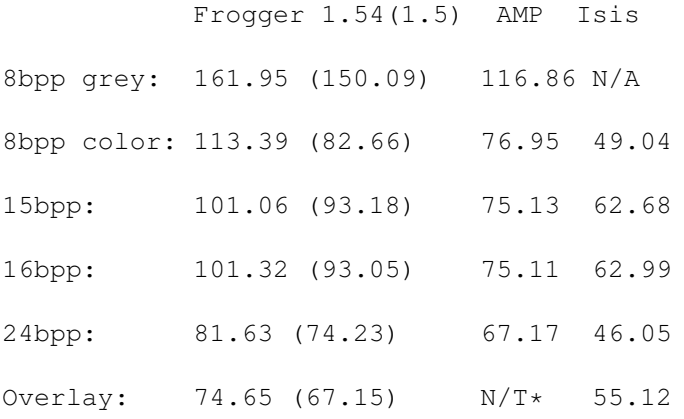

\* Je n'ai pas arrivé à faire tourner ce programme en mode Overlay.

clip2.mpg 352x288 1500 images, image/s 25fps.

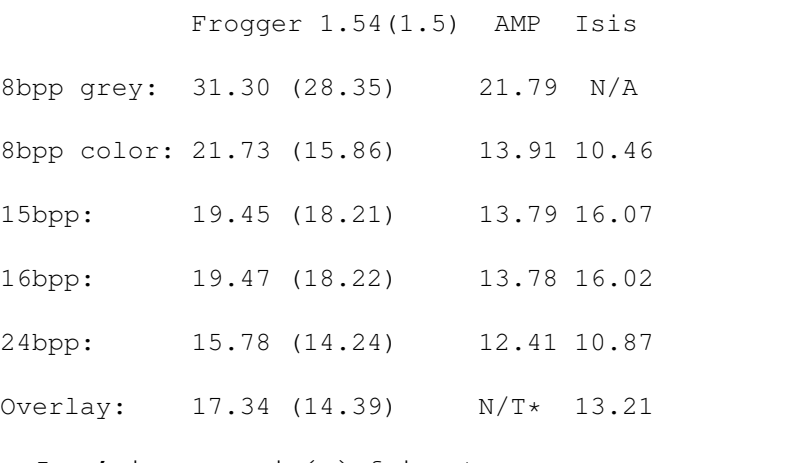

\* Je n'ai pas arrivé à faire tourner ce programme en mode Overlay.

Options utilisées :

Frogger: NOAUDIO FS FDC NOSKIP VERBOSE (+DISPLAY GREY en test gris et DISPLAY VLAYER en test overlay).

La version utilisée est la 1.54

AMP: REQUESTER SPEEDHACK FRAMERATE 1 (+GRAY en test gris et OVERLAY en test overlay). La version utilisée est la 1.30 Isis: SKIP est défini à zéro, AUDIO éteint, FRAMERATE au maximum. FAST a été activé. La version utilisée est la 2.12

## <span id="page-22-0"></span>**1.14 VideoCD**

<!!IMPORTANT!!> Seul le VideoCD est supporté actuellement. La lecture des disc CDI ne fonctionne pas. Je travaille dessus. </!!IMPORTANT!!>

Le VideoCD est un format spécial de CD, légèrement différent des CD ISO normaux. La seule différence principale est que sur les discs VCD la taille des blocks est plus grande que sur les discs normaux. Sur les cd ISO elle est de 2048, sur un vcd elle est de 2324 (la correction d'erreur de block n'est pas pas présente et elle est utilisée pour les données stockées, qui donne plus de place pour les données vidéo&audio). Malheureusement il n'y a pas de système de fichiers cd disponible pour l'Amiga, qui est capable de lire de tels cds. Et c'est cette raison qui a fait qu'il y a un support direct pour ces cds.

Comment peut-on faire pour que Frogger travaille avec de tels cds ?

1) au lieu de fournir un nom de fichier à lire, tapez VIDEOCD (Frogger VIDEOCD autres\_options)

2) si vous utilisez un device différent que atapi.device pour l'accés CD-ROM, ajoutez l'option VCDDEVICE votre\_device.device. l'Atapi.device est par défaut.

3) si votre lecteur de CD tourne sur une autre unité que la 1, ajoutez l'option VCDUNIT <votre\_unité>. 1 est par défaut.

Après un moment, une petite fenêtre s'affichera avec le contenu du cd. Vous verrez toutes les pistes disponibles. Sélectionnez celle que vous désirez visionner et cliquez sur le bouton OK. Notez qu'habituellement la premier piste est une piste ISO normal et que le film est sur la deuxième piste. Vous verrez les tailles (au format minutes:secondes) et vous pourrez voir quelle piste est une piste videocd :

Track1, length 00:08 Track2, length 65:21

C'est sûr que la piste vidéocd est la piste numéro 2, car je ne peux pas imaginer un film qui fait seulement 8 seconds en durée ;) (comme vous pouvez le voir, il n'y a pas de nom de piste listé dans la fenêtre, je vais d'ici peu avoir des informations pour lire les nom des pistes, cela sera rajouté).

Rafal Sanda a écrit le support SCSI pour Frogger, donc il devrait désormais

fonctionner sur tous les lecteur de CD. Si cela ne marche pas - contactez moi s'il vous plaît ou Rafal Sanda (rafal@lodz.pdi.net). Nous essayeront de trouver une solution.<br>

Je me souviens d'avoir vu un texte quelque part sur le net, qui disait que c'était impossible de lire directement les VideoCD sur Amiga et je demanderais aussi les informations à l'auteur de ce système de fichier que j'utilise pour le support VidéeoCD. Que puis-je dire ? Quelqu'un est vraiment trop fénéant pour écrire ces quelques lignes de code...

## <span id="page-23-0"></span>**1.15 Mailing List**

Nous venons juste de commencer une nouvelle mailing list, dédiée à tous les produits de TotalVision (Frogger, SoftCinema, VisionFX). Pour la rejoindre, envoyez un message vierge à

tvision-subscribe@egroups.com

(pas besoin de sujet ou de message) puis suivez les instructions.

Vous pouvez aussi aller sur egroups.com pour lire les anciens articles :

http://www.egroups.com/lists/tvision

#### <span id="page-23-1"></span>**1.16 Enregistrement**

C'est vrai - Frogger est désormais un programme shareware. La version non enregistrée est limitée de trois façons :

a) Si le film est réellement gros, vous pouvez voir seulement 6 minutes du film. Une sorte d'envie ;)

b) Si la taille du fichier du film est plus petite que 20 Mo, Frogger jouera seulement 30% de celui-ci.

c) Si le film est vraiment petit (moins de 756ko), Frogger le jouera en entier.

NOTEZ SVP : Si vous avez un CPU <= 68040 (68040, 68030, 68020 68010 ou 68000), les restrictions shareware ne sont pas appliquées. Je ne pense pas que quelqu'un prenne du plaisir à regarder des mpegs sur des CPU comme cela ;). Toutefois, vous pouvez m'envoyer de l'argent ou des trucs cools (tel que des CD avec des films) si vous aimez ce logiciel...

L'enregistrement est de 30 DM (15\$). J'accepte d'autres types de monnaie.

Pour avoir votre clé personnelle, vous devez m'envoyer l'argent. Le seul moyen est une enveloppe. Désolé, J'ai un compte banquaire très limité ;(

Ludki z Polski moga wplacic pieniadze na konto (numer ponizej) wyslac przekazem, lub listem. Do wyboru do koloru ;)

Oplata wynosi w przypadku rejestracji z Polski jedynie 30PLN. Moj numer konta: Bank Pekao SA I O. Szczecin Nr. konta: 11001366-505215-1118-111-0 Posiadacz konta: Sebastian Jëdruszkiewicz Voici mon adresse : Sebastian Jedruszkiewicz ul. P.Jasienicy 4/7 70-492 Szczecin Poland Pour que je puisse être capable de générer un fichier clé pour vous, j'ai besoin ← des choses suivantes :

```
Votre nom,
Votre adresse email,
Pays.
Type de CPU (PPC ou 68k)
```
#### <span id="page-24-0"></span>**1.17 Support films et audio PSX**

Veuillez notez s'il vous plaît que le support pour les fichiers PSX est expérimental et peut encore contenir beaucoup de bugs.

Frogger a désormais une nouvelle caractéristique : support des films psx (.str, .fmv) et des fichiers audios psx (.xa, .xia). Car c'est fichiers sont stockés sur le cd de la même façon que les vidéocd, il est impossible de les copier sur HD. Frogger peut les lire directement sur le CD.

Vous devez utiliser les options VCDDEVICE et VCDUNIT pour dire à Frogger que votre CD-ROM est connecté. Si vous avez un CD-ROM connecté via atapi.device sur l'unité 1 , vous n'avez pas besoin d'utiliser ces options, car ces réglages sont par défaut.

Frogger peut automatiquement déterminer si le fichier sélectionné est un fichier film ou audio (ou autre chose), ainsi vous n'avez pas à vous inquiéter de cela.

#### Vidéo:

Les fichiers str contiennent habituellement des séquences vidéos avec du son. Croyez moi, certains de ces films sont simplement magnifique ;). Si vous voulez le jouer avec Frogger, sélectionnez simplement celui que vous voulez voir. Les options NOAUDIO et NOVIDEO fonctionnent aussi. Toutefois si vous utilisez NOVIDEO avec un fichier film psx, seul l'audio sera décodé. Toutes les autres options fontionnent comme avec les fichiers mpeg, excepté l'option SKIP, qui n'est pas encore fini ATM.

La recherche fonctionne (mieux qu'avec les mpeq ;). Notez aussi que si NOAUDIO est utilisé, le film ne sera pas toujours syncronisé avec le temps. Si l'audio est décodé, cela ne sera pas plus rapide que le taux image par seconde du film.

Audio:

Les fichiers XA peuvent contenir jusqu'à 15 pistes audios différentes. Actuellement Frogger peut seulement jouer la piste 1, j'ajouterais un menu pour la sélection de pistes plus tard. La recherche fonctionne aussi.

C'est tout. Si vous trouvez un fichier film ou audio qui ne peut être joué (ou mal joué), faite moi le savoir SVP. Dites moi juste le titre du jeu PSX ou envoyez moi le CD ;). Si je n'ai pas ce jeu, je vous enverrez tous les outils pour ripper les données du CD.